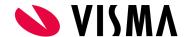

## Primus OpenID and Azure AD

This document describes how to configure Azure AD tenant to support OpenId authentication with Primus client.

## Primus client application registration

- 1. Navigate to your tenant and go to App registrations and choose New registration.
- **2.** Fill out the information: Redirect URI type must be "Public client/native". URI should be left as it is. Hit Register.

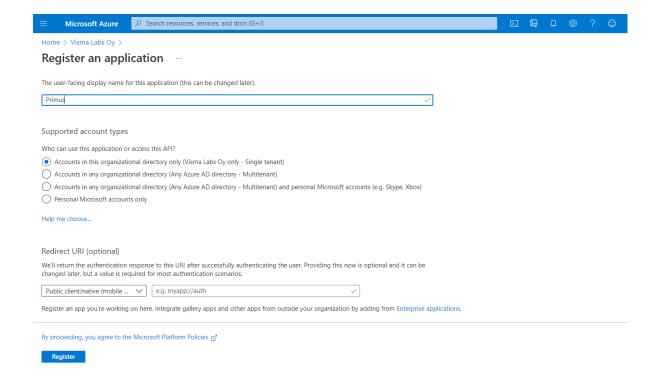

- **3.** After registration you will be taken to your App's overview page where you can see the **Client id** automatically assigned to this app.
- **4.** On the *Authentication* page and scroll down to **Advanced settings** section. Set *Enable the following mobile and desktop flows* to *Yes* and hit *Save*.

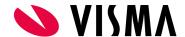

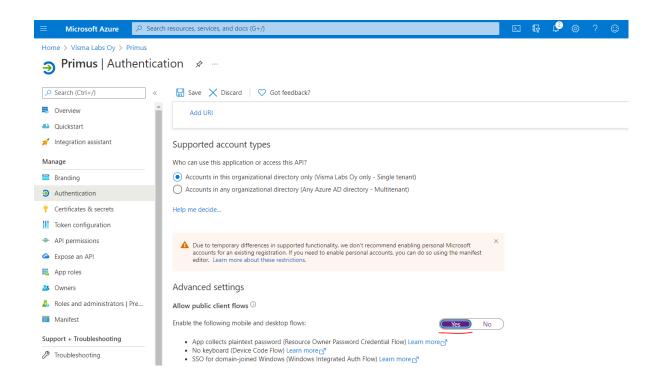

5. Head back Overview page and click Endpoints. Grap the URI in OpenId Connect Metadata document and fill this to Primus OIDC Table along with the Client ID. OIDC Flow type should be set to Device code.